ReceiverSystem

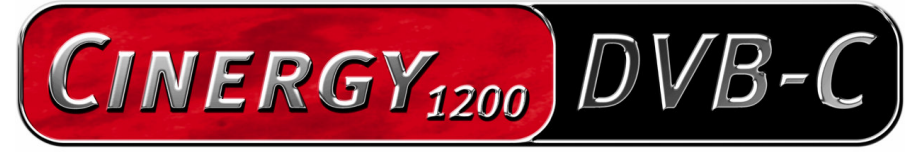

TV Tuner & Video Recorder

Manual (español)

Versión: 1.4 Fecha: 15/08/2006

Declaración CE

Nosotros:

TerraTec Electronic GmbH · Herrenpfad 38 · D-41334 Nettetal

declaramos por la presente que el producto:

ReceiverSystem TerraTec Cinergy 1200 DVB-C,

al que se refiere la presente declaración, cumple las siguientes normas y documentos normativos:

1. EN 55022 Class B

2. EN 55024

Se han de cumplir las siguientes condiciones de funcionamiento y entorno de aplicación:

ámbitos doméstico, comercial y profesional, así como pequeñas empresas

La presente declaración está basada en:

informe(s) de control del laboratorio de ensayos de CEM

H. Oles

La información que aparece en este documento puede modificarse en cualquier momento sin notificación previa y no representa de ninguna manera una obligación por parte del vendedor. No se prestará garantía o representación, directa o indirecta, con respecto a la calidad, idoneidad o valor informativo para una aplicación determinada de este documento. El fabricante se reserva el derecho a modificar en cualquier momento el contenido de este documento y/o de los productos correspondientes, sin estar obligado a avisar previamente a persona u organización alguna. El fabricante no se hará cargo, en ningún caso, de desperfecto alguno originado por la utilización, o la imposibilidad de instalar este producto o la documentación, aún siendo conocida la posibilidad de dichos perjuicios. Este documento contiene información sujeta a los derechos de autor. Todos los derechos están reservados. Queda prohibida la reproducción o envío de cualquier parte o fragmento de este manual de cualquier forma, manera o para cualquier finalidad, sin el consentimiento explícito por escrito del poseedor de los derechos de autor. Los nombres de los productos y marcas que se citan en este documento tienen como única finalidad la identificación. Todas las marcas registradas, nombres de productos o de marcas que se citan en este documento son propiedad registrada del actual propietario.

©TerraTec® Electronic GmbH, 1994-2006. Reservados todos los derechos (15/08/2006).

#### Contenido

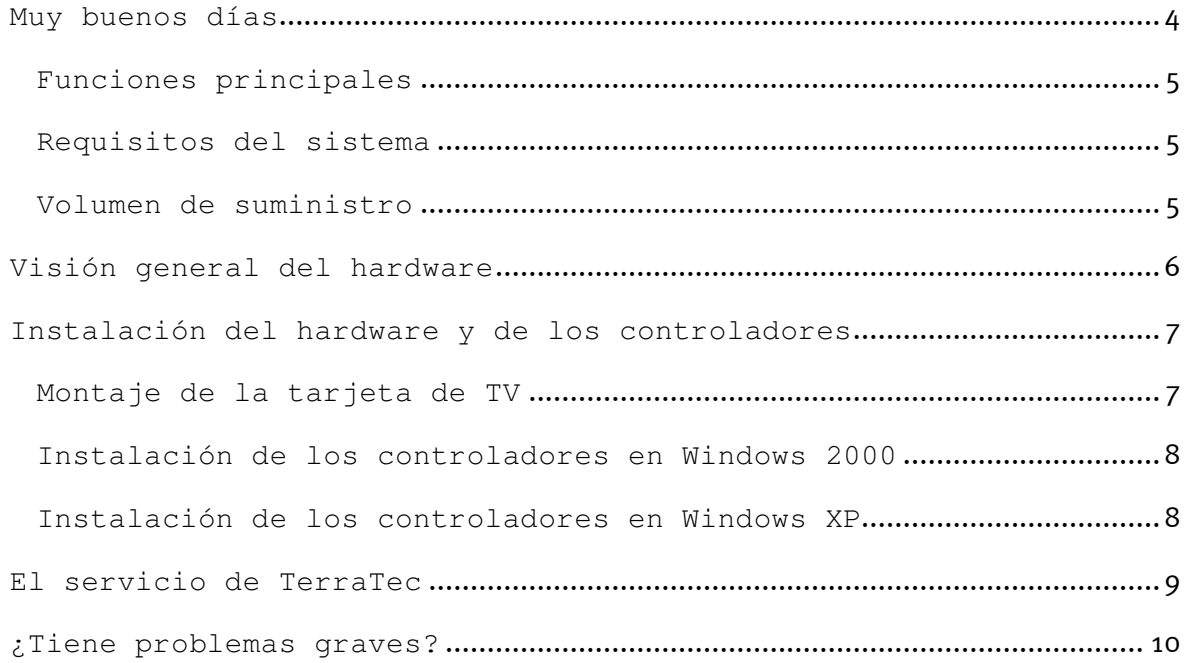

### Muy buenos días

Nos alegramos de que también usted se haya decidido por un sistema de receptor de TerraTec y le felicitamos por su elección. Con la TerraTec Cinergy 1200 DVB-C, ha adquirido una sofisticada herramienta de última generación en la tecnología del PC/TV. Estamos convencidos de que su nuevo producto le será de una gran utilidad en los próximos años y, sobre todo, de que va a disfrutar a lo grande con él.

Muchas gracias y que lo disfrute

... Su equipo TerraTec

#### Funciones principales

- Recepción de TV digital y radio vía cable (DVB-C)
- Juego de chips Philips SAA 7146
- Sintonizador Philips DVB-C
- Grabación MPEG-2
- Compatible con Dolby Digital (AC3)
- Reproducción con retardo del programa en emisión (Time-Shifting)
- EPG: guía electrónica de programación para la grabación de TV y radio controlada por el tiempo
- Videotexto de alta velocidad

#### Requisitos del sistema

- CPU a 1.5 GHz, Intel Pentium o AMD Athlon
- 1 ranura libre PCI 2.1 (compatible con busmaster)
- 512 MB de memoria RAM
- 100 MB de espacio libre en el disco duro, para la instalación completa del software
- Tarjeta de sonido compatible con DirectX
- Tarjeta gráfica con DirectX y soporte de video-overlay
- Unidad lectora de CD o DVD para la instalación del software y los controladores
- DirectX 9.0 ó superior
- Windows 2000 o Windows XP
- Recepción digital por cable

#### Volumen de suministro

- Tarjeta de TV PCI TerraTec Cinergy 1200 DVB-C
- CD-ROM TerraTec Cinergy 1200 DVB-C con controladores y paquete de software
- Manual online en CD-ROM
- Documento de seguimiento postventa
- Documentación de registro

# Visión general del hardware

A continuación se ofrece una visión general de la tarjeta enchufable PCI y sus conectores.

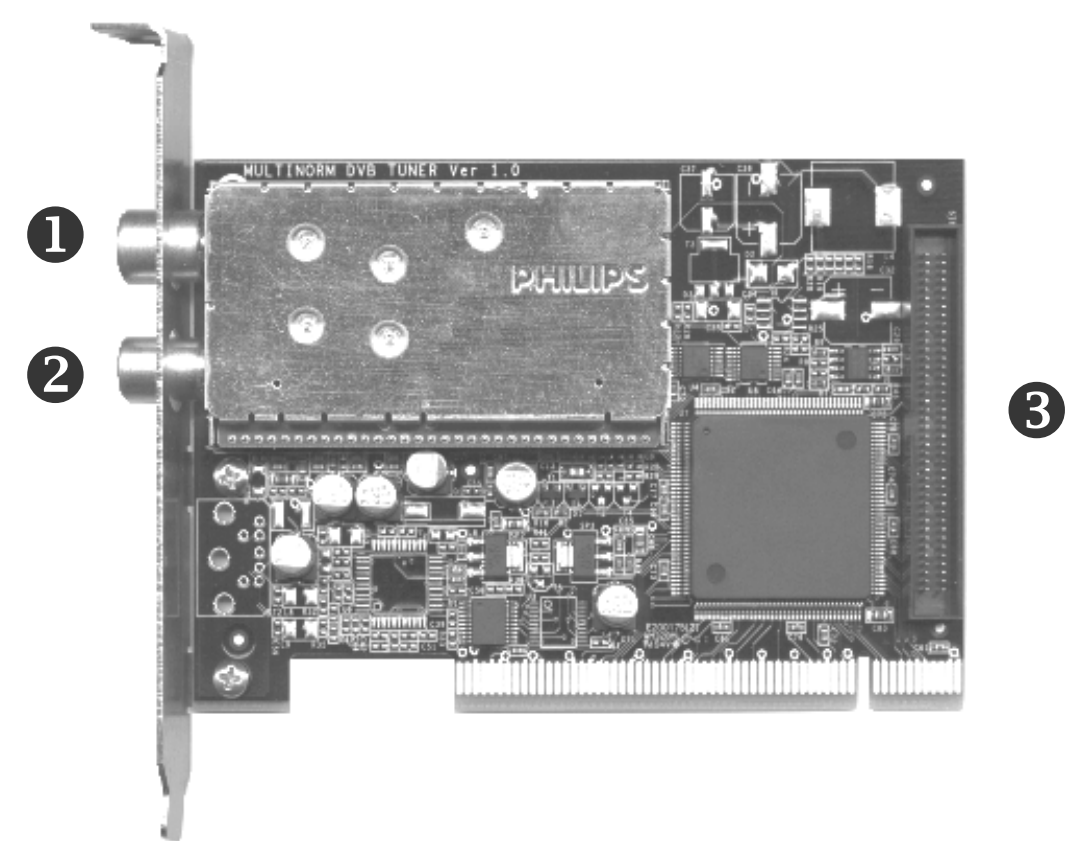

- 1. Entrada conecte aquí el cable de la antena.
- 2. Salida la señal del cable de la antena se transmite en esta dirección.
- 3. Feature connector: conexión para posibles ampliaciones futuras

### Instalación del hardware y de los controladores

En las secciones siguientes se explican el montaje e instalación paso a paso de la tarjeta, los accesorios y el software.

### Montaje de la tarjeta de TV

- 1. Desconecte su ordenador y todos los periféricos conectados como la impresora y el monitor. Deje primero conectado el cable de la alimentación eléctrica, para que su ordenador tenga toma a masa.
- 2. Toque la chapa de metal situada en la parte posterior del ordenador, para ponerse a masa y liberarse de la electricidad estática. Retire entonces el cable de alimentación eléctrica.
- 3. Retire la cubierta de su PC.
- 4. Busque una ranura PCI libre. Para seleccionar la ranura tenga en cuenta que, si es posible, las tarjetas de TV no deben utilizarse en la ranura PCI 1 en combinación con una tarjeta gráfica AGP, ya que ésta ranura se asigna muy frecuentemente a la misma interrupción que la ranura AGP. En ese caso, ambas tarjetas tendrían asignada la misma interrupción, lo que en la práctica puede conllevar incompatibilidad o anomalías en el funcionamiento. La numeración de la ranura PCI (PCI slots) se describe en el manual de su placa principal.
- 5. Extraiga la tarjeta con cuidado de su embalaje y cójala con una mano por los bordes, mientras toca con la otra mano la superficie metálica del PC. De este modo se garantiza que la carga electrostática de su cuerpo fluye completamente a través del ordenador y que no resulta dañada su tarjeta de TV.
- 6. Alinee el soporte de la parte trasera de su tarjeta de TV en la ranura de extensión, de forma que la regleta de conectores de su tarjeta se encuentre exactamente sobre el zócalo de la ranura.
- 7. Enchufe la tarjeta de TV cuidadosamente en la ranura y asegúrese de que exista un buen contacto.
- 8. Fije la tarjeta de TV con un tornillo apropiado.
- 9. Para finalizar, vuelva a montar la cubierta del PC.
- 10. Conecte nuevamente el cable de la antena, el cable de la alimentación eléctrica así como el resto de cables. Asegúrese de que los altavoces estén ajustados a un volumen mínimo.
- 11. Encienda de nuevo su ordenador y comience la instalación del software.

### Instalación de los controladores en Windows 2000

Si no lo ha hecho todavía, introduzca su CD de instalación de TerraTec Cinergy 1200 DVB-C en la unidad de CD-ROM.

- 1. Al iniciar Windows 2000 por primera vez se detecta un nuevo "controlador multimedia" y se ejecuta el asistente de instalación. Haga clic en "Siguiente".
- 2. En el diálogo que aparece, seleccione "Buscar un controlador adecuado para el equipo (recomendado)". Haga clic en "Siguiente".
- 3. Seleccione "Unidad de CD-ROM" y desactive todas las otras opciones. Haga clic en "Siguiente".
- 4. Windows 2000 encuentra automáticamente el controlador adecuado en el CD de instalación TerraTec Cinergy 1200 DVB-C. Confirme con "Siguiente".
- 5. En el siguiente diálogo, Windows indica que no se ha encontrado la "firma digital" para el controlador "TerraTec Cinergy 1200 DVB". Haga clic en "Continuar la instalación".
- 6. Termine la instalación con "Finalizar".

Con ello ha finalizado la instalación del controlador y puede continuar con la instalación de los programas de aplicación.

#### Instalación de los controladores en Windows XP

Si no lo ha hecho todavía, introduzca su CD de instalación de TerraTec Cinergy 1200 DVB-C en la unidad de CD-ROM.

- 1. Al iniciar Windows XP por primera vez se detecta un nuevo "controlador multimedia" y se ejecuta el asistente de instalación. Seleccione "Instalar el software automáticamente (recomendado)" y prosiga con "Continuar".
- 2. Windows XP encuentra automáticamente el controlador adecuado en el CD de instalación TerraTec Cinergy 1200 DVB-C.
- 3. En el diálogo siguiente, Windows XP indica que el controlador "TerraTec Cinergy 1200 DVB" no ha pasado la "pruebe del logotipo de Windows". Haga clic en "Continuar la instalación".
- 4. Termine la instalación con "Finalizar".

Con ello ha finalizado la instalación del controlador y puede continuar con la instalación de los programas de aplicación.

# El servicio de TerraTec

"Rien ne va plus – Nada funciona" no es algo precisamente agradable, pero también puede ocurrir con los mejores sistemas. En un caso así, TerraTec Team le aconsejará y ayudará con mucho gusto.

#### Hotline & Internet

En caso de un problema grave, p. ej. cuando con la ayuda especializada del presente manual, un amigo o el encargado del establecimiento de venta no pueda solucionarlo, contacte directamente con nosotros.

La primera opción sería contactarnos a través de Internet. En la página http://www.terratec.com encontrará siempre respuestas actuales a las preguntas más frecuentes (FAQs), así como los controladores más actuales.

Si la opción nombrada arriba sigue sin serle de ayuda, diríjase a nuestra línea telefónica de atención al cliente o póngase en contacto con nosotros vía Internet. Para ello visite la siguiente página http://supporten.terratec.net/. En ambos casos tenga a la vista las siguientes informaciones:

- su número de registro.
- la presente documentación,
- los datos de su configuración impresos en papel,
- el manual de su placa base,
- la configuración de la BIOS impresa en papel.

Asimismo, será de gran ayuda para nuestros técnicos si se encuentra frente al ordenador durante la conversación telefónica para realizar directamente algunas operaciones y probar algunos trucos. Anote el nombre del técnico del equipo de soporte al contactar con él.

Pues lo necesitará en caso de que exista algún defecto y tenga que enviarnos su tarjeta.

# ¿Tiene problemas graves?

Antes de devolvernos su tarjeta, póngase en contacto con nosotros, anote siempre el nombre del empleado de soporte técnico que le atienda y tenga en cuenta los puntos siguientes:

- Cumplimente el documento de seguimiento postventa de su tarjeta, completamente y de forma clara. Cuanto más completa y detalladamente describa el fallo, más rápidamente podrá tramitarse la reparación. Los envíos sin descripción del fallo no pueden tramitarse y serán devueltos inmediatamente a cargo del remitente.
- Debe adjuntar al paquete una copia de la factura de compra (no el original). Si no es así, supondremos que el producto está fuera del plazo de garantía y facturaremos la reparación.
- Le rogamos que utilice un embalaje suficientemente seguro y protegido. Según nuestra experiencia, el embalaje original es el más indicado. Tenga en cuenta que se trata de un componente electrónico sensible.

Franquee suficientemente el paquete – nosotros haremos lo propio para la devolución.

Todo irá bien. ;-)